## Summary

Ceremony/Event/Campaign service provides a function that manages the schedules and contents for ceremonies, events and campaigns. When registering a Ceremony/Event/Campaign, use Validator Ruleto check the conditions for required items.<br>Validator Rule is applied by usingValator-rules. Xml and pre-definedcomponent Validator.xml. Validator Rule is applied by usingValator-rules. Xml and

Ceremony/Event/Campaignservice is a mobile common component developed based onHTML5, jQuery andjQM(jQuery Mobile). For details, refer to Mobile Execution Environment GuideGuide [http://www.egovframe.go.kr/html/egovframework/mbl/mguide/mguide.html].

The The Component-related CSSs include EgovMobile.css (provided as standard), egovBoard.css and ussCommon.css. In addition, jAlert andjPassword, which are supported in common, is used and it is defined in the following js file.

EgovMobile.js

jquer .mobile.datebo .js

# Subjects of Support

This component has been developed and tested on the browsers available in the mobile devices. Since the browser support is different depending the device (PC or mobile device), development and application should be carefully carried out.

The test devices include Galaxy S2, Galaxy S, Galaxy Tab, IPad2 and IPhone 4. The test mobile browsers include Android basic browser, Firefox, Safari and Opera Mobile.

#### Android

The test devices include Galaxy S2, Galaxy S and Galaxy Tab.

The test mobile browsers include Android basic browser, Firefox(6.xx) and Opera Mobile browser.

Android OS 2.3 (GengerBread):The execution of HTML5, CSS3 and components is supported stably.

Android OS 2.1 (Eclair), 2.2 (Froyo):The support for HTML5, CSS3 is not sufficient to implement the component UI properly.

However, Opera Mobile was excluded from the support as it caused some problems with handling colors and events.

# iOS

iPhone4 and iPad2 were used for testing.

iOS 4.2, 4.3:both version supported HTML5 and CSS3 relatively well.

# Flow chart

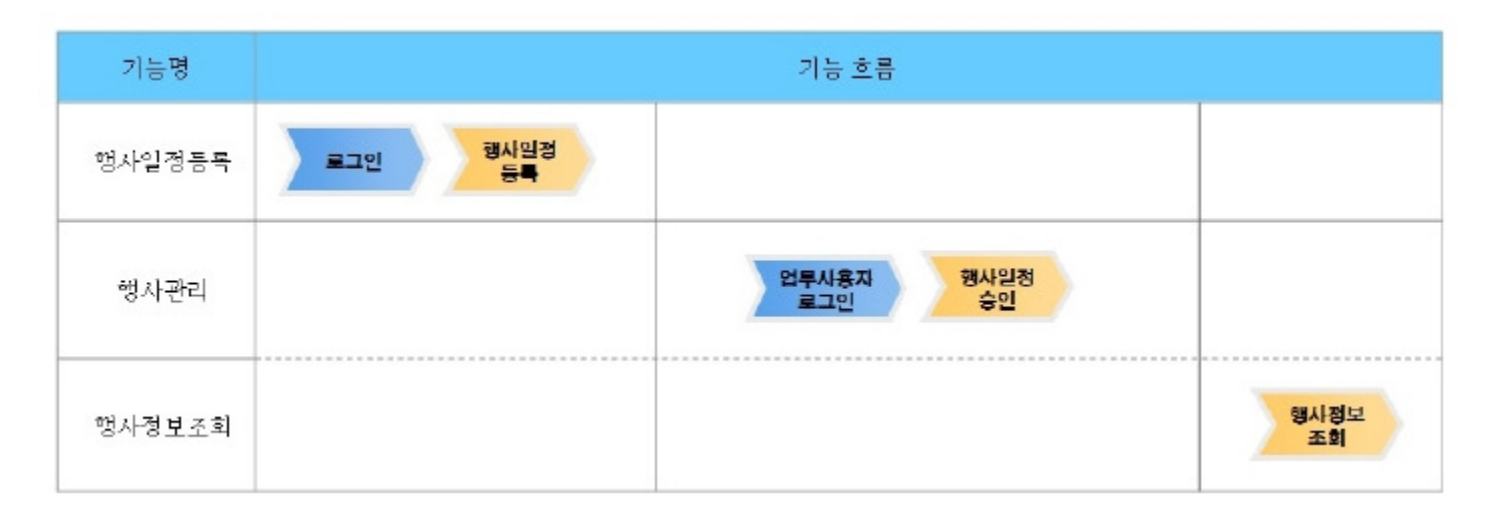

## Description

Ceremony/Event/Campaignis largely composed ofCeremony/Event/Campaignlist inquiry,Ceremony/Event/Campaigndetail inquiry,Ceremony/Event/Campaigncontent registrationandCeremony/Event/Campaigncontent modification.

#### Class diagram

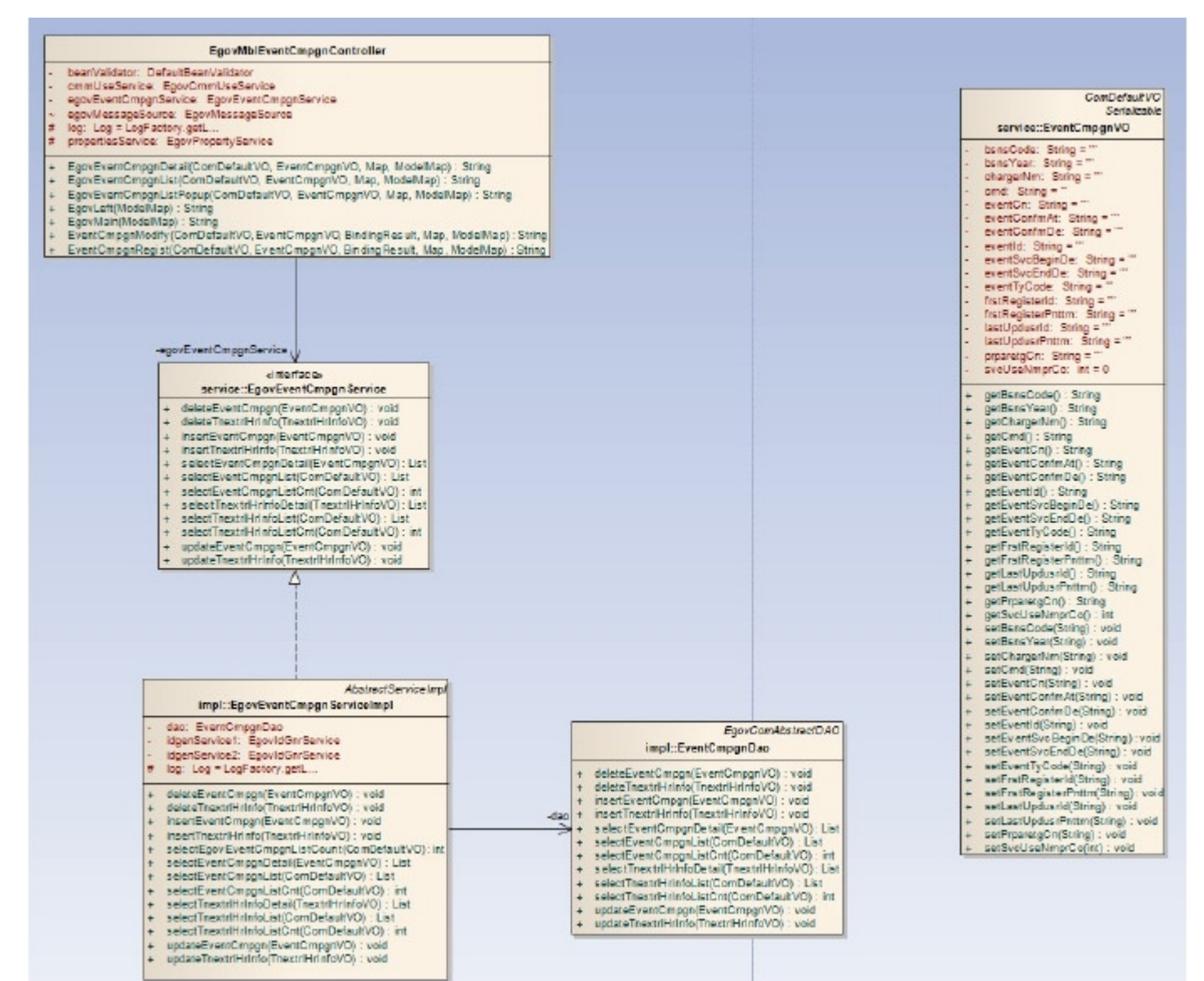

#### Related sources

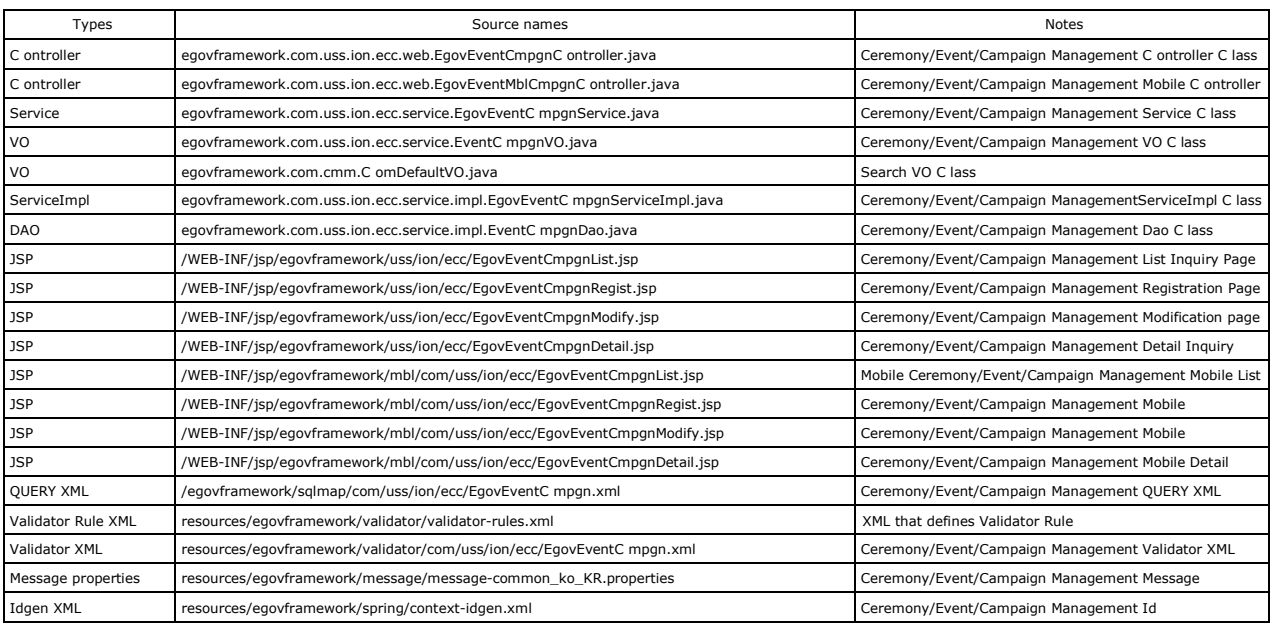

į

ID Generation

į

To use ID Generation Service, add EVENTINFO\_ID entry to COMTECOPSEQ, the Sequencestoring table.

#### Related tables

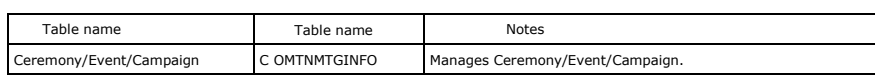

## Related functions

# Ceremony/Event/Campaignlist inquiry

### Business rules

Use event contents, writers as the key conditions to carry out list inquiry. Click Register button to move Ceremony/Event/Campaignregistration screen. Use event contents and writer's names as key conditions.

#### Related codes

N/A

### Screen and execution manual

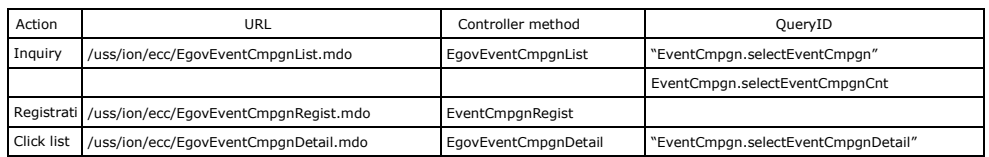

10 Ceremony/Event/Campaignlists are trieved per page and paging is carried out on a page base.

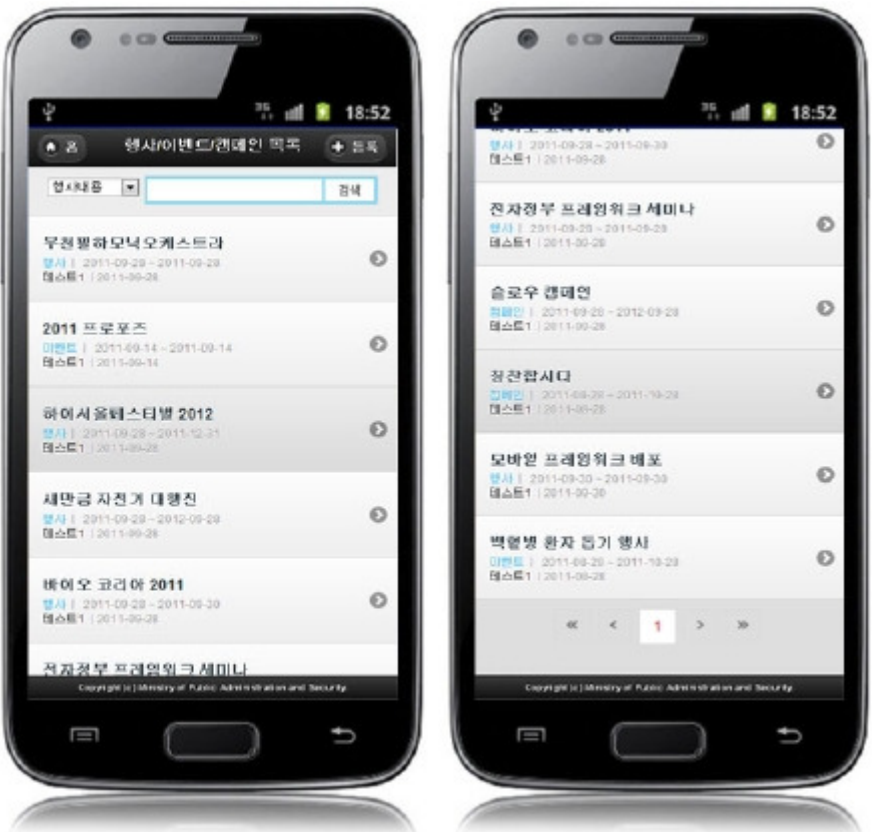

#### Home:moves to Home screen.

Register:In order to register a Ceremony/Event/Campaign, use the Register button at the top to move to Ceremony/Event/CampaignRegistration screen. Search:In order to retrieve a Ceremony/Event/Campaign, select the search conditions at the top,enter the key word and click the Search button. Click the list:moves to Ceremony/Event/Campaigndetail inquiry screen.

# Ceremony/Event/Campaigndetail inquiry

#### Business rules

By clicking Ceremony/Event/Campaignlist inquiryscreen, you can move to this screen. It shows the schedule and content ofa Ceremony/Event/Campaign. On the Ceremony/Event/Campaigndetail inquiryscreen, you can modify, delete and process aCeremony/Event/Campaign.

#### Related codes

#### Screen and execution manual

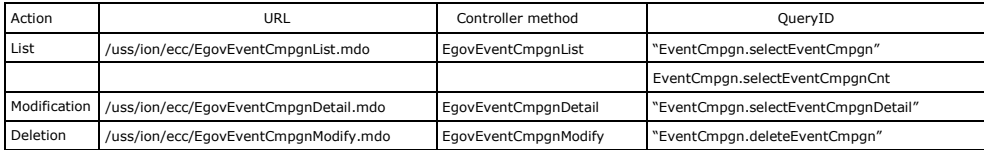

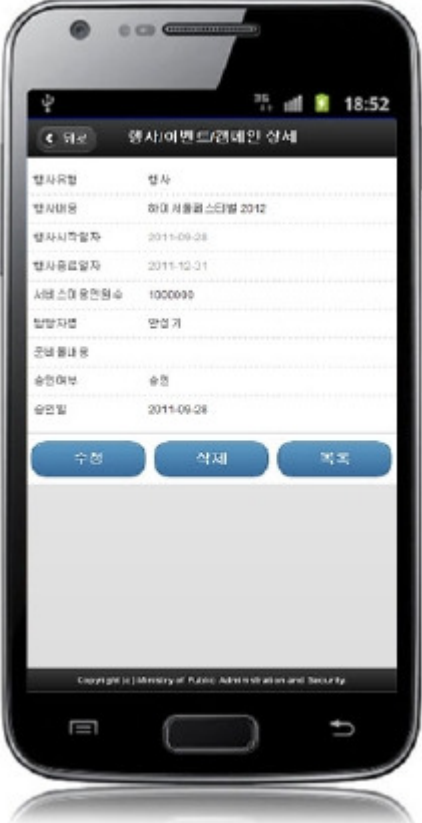

Back:moves to Ceremony/Event/Campaignlist inquiry screen.

Update:by clicking Update button, you can move to Ceremony/Event/Campaign modification screen where you can modify aCeremony/Event/Campaign. Delete:when click Delete button, Ceremony/Event/Campaign content is deleted after showing message to prompt you to confirm. After deletion, you will be moved to Ceremony/Event/Campaignlist inquiryscreen.

List:moves to Ceremony/Event/Campaignlist inquiry screen.

# Register a Ceremony/Event/Campaign

#### Business rules

Register basic information on Ceremony/Event/Campaign. When successfully registered,you will be moved to Ceremony/Event/Campaignlist inquiryscreen.

During storing, EVENTINFO\_IDcolumn, through "egovframework.rte.fdl.idgnr.impl.EgovTableIdGnrService" receive Primary Key⇒ EVENTINFO\_ID(20 digits): EVENT (6 digits) +serial number(14 digit)automaticaly.

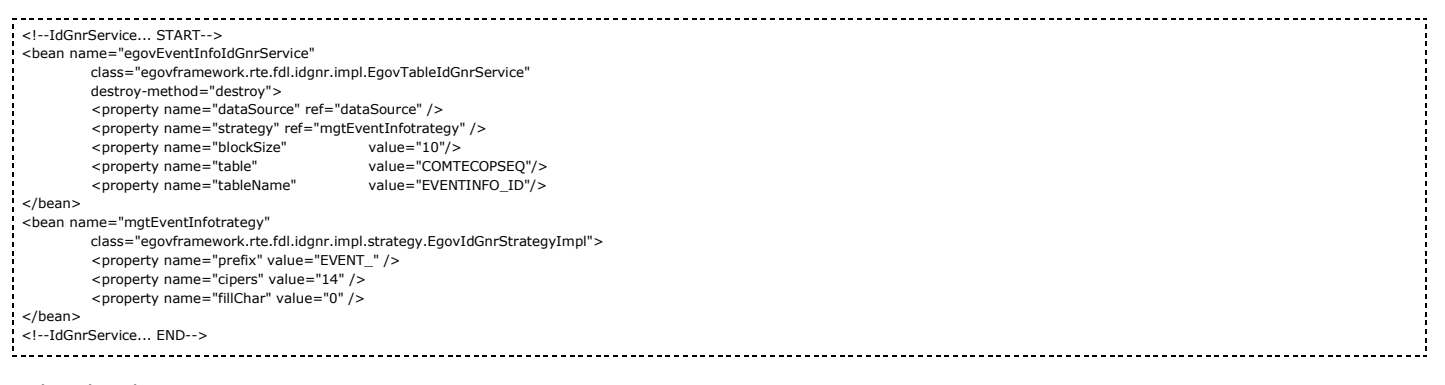

### Related codes

N/A

### Related screenmanuals

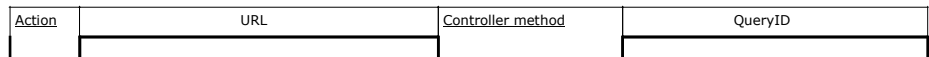

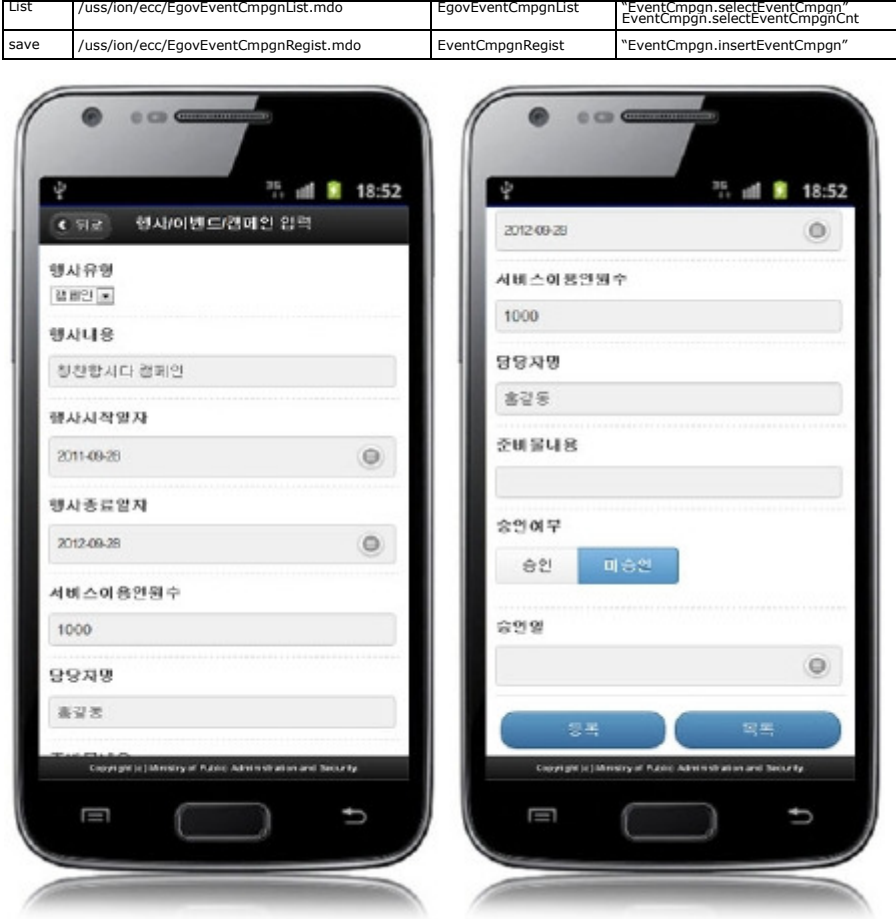

Back:moves to Ceremony/Event/Campaignlist inquiryscreen. Register:entered information is stored. List:moves Ceremony/Event/Campaignlist inquiryscreen.

# Modify Ceremony/Event/Campaign

### Business rules

By clicking the Update button on Ceremony/Event/Campaigndetail inquiryscreen, you can move to this screen and modify details of

### aCeremony/Event/Campaign.

When successfully modified, you will be moved to Ceremony/Event/Campaignlist inquiryscreen.

### Related codes

N/A

## Screen and execution manual

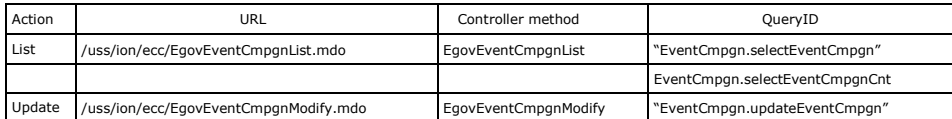

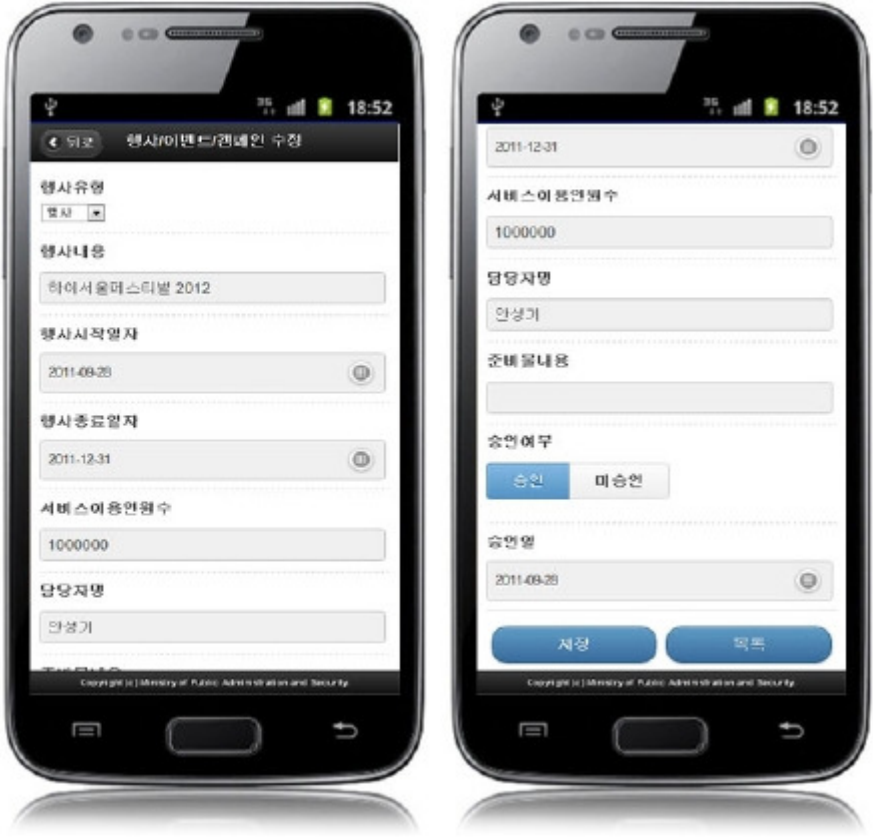

Back:moves to Ceremony/Event/Campaigndetail inquiryscreen. Store:modified information is stored. List:moves to Ceremony/Event/Campaignlist inquiryscreen.

# Settings and Notes

\*The currently distributed mobile common component adopts HTML5 and CSS3 and this means that it doesn't support the standards for mobile web site validity check of Mobile OK and W3C. For details on correct validity check, please contact the competent professional institute. \*Security verification is under progress on the currently distributed mobile component. We plan to complete security verification as soon as possible to release a new security-patched version.

### References

- Refer to Ceremony/Event/Campaignmanagement(existing web version): Ceremony/Event/Campaignmanagement
- Refer to the execution environment: ID Generation Service  $\blacksquare$
- Distribution and test: Mobile Common Component Systemanddistribution package plan